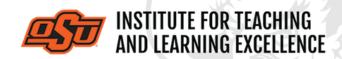

Supporting faculty in the creation and development of high-impact learning opportunities

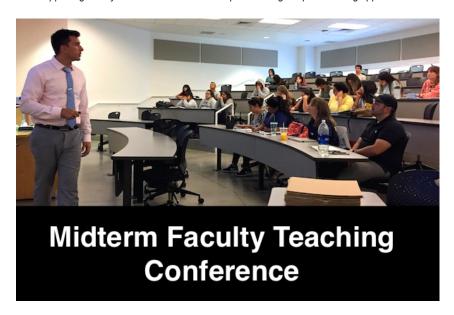

### What's in this Email?

- 1. ITLE Midterm Faculty Teaching Conference
- 2. Creating Deep Learning Experiences
- 3. iClicker Student Response System
- 4. OSU Faculty Reads Diversity Edition
- 5. Online Quizzes and Assignments
- 6. Working with Grades in Canvas

#### 1. ITLE MIDTERM FACULTY TEACHING CONFERENCE

ITLE is hosting the inaugural half-day midterm teaching conference to highlight strategies and tools to help you reflect on the successes of your classroom teaching through the first half of the semester and help you identify areas that may need to be addressed moving forward.

March 11, 1 to 4 pm.

Register Here

# 2. CREATING DEEP LEARNING EXPERIENCES: Helping Students

# **Make Connections**

Learn to apply the research about knowledge structures of novice learners to the creation of deep learning experiences in both face-to-face and online environments.

Watch the Video (Part 1: Introduction to the Theory)

Watch the Video (Part 2: The Science of Knowledge Organization)

Watch the Video (Part 3: Strategies for Facilitating Deep Learning)

Watch the Video (Part 4: A Peek Behind the Curtain)

**PDF** (Additional Resources)

PDF (Note Taking Guide)

### 3. ICLICKER STUDENT RESPONSE SYSTEM

As you are planning your Summer and Fall 2021 book orders and are considering adopting a student response system, please be aware that iClicker was selected as the campus student response system in Spring 2020. iClicker can be used to take attendance, check for student understanding during instruction and assess student learning after instruction. iClicker has both a physical clicker and an app (iClicker Reef) that can be used with a smart device (smart phone, tablet, laptop). Our institutional contract reduces the cost to students significantly; students using the iClicker Reef app on a smart device will pay only \$3 a semester to use in as many courses as needed. Students who use the iClicker device will pay significantly more, so I would urge you to allow students to use their mobile devices with the Reef app in your classes.

With the institutional license, students will be able to set up the iClicker Reef app without a link or code and their Bursar accounts will be billed after the second week of the semester. Information about iClicker is available on the <a href="ITLE">ITLE</a> website</a> and faculty training will be provided later in this semester and through the first of the Fall semester. iClicker faculty workshops will be announced in ITLE's Teaching Tips e-newsletter that is distributed every Tuesday and will be posted on the ITLE <a href="Events page">Events page</a>.

# 4. OSU FACULTY READS — SPRING 2021

## **Diversity Edition\***

This semester, we are anchoring our conversations in several titles of young adult literature. These works will be complemented with articles and resources about inclusive teaching practices. Each session will cover different works as noted below.

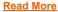

**Register Here** 

March 15 . . . Stamped, Dear Martin, & The Hate U Give

April 19 . . . . Indian No More & We Are Not From Here

\* Faculty will supply their own copy of the book.

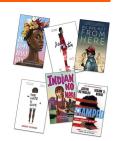

### 5. ONLINE QUIZZES AND ASSIGNMENTS

Frequent low-stakes quizzes and assignments are one way to check that students are keeping current with online course materials.

## **Working with Question Banks**

### Watch the Video

Question banks should be created prior to making quizzes, as these question banks function as containers into which all quiz questions should be placed. After creating a question bank, the questions can then be imported into one or more quizzes.

### Creating a Quiz

After constructing a question bank, an instructor can use those questions to create a quiz. Questions may be placed in question groups or left outside the question groups. After creating and publishing a quiz, it is also populated into the gradebook automatically.

#### **Grading Essay Questions in a Quiz**

#### Watch the Video

Many quiz questions in Canvas can be auto-graded, such as multiple choice or true/false, but questions with subjective answers and grading criteria must be scored by the instructor or a TA. The SpeedGrader interface makes scoring these questions fast and easy.

### **Creating Assignments**

#### Watch the Video

All graded work in a course is treated as an assignment. The Assignments tool can be used to create, manage and organize all Assignments as well as specify the submission type (online Dropbox submission, no submission, etc.). Points and grading options can be specified as well.

### **Advanced Assignment Options**

#### **Watch the Video**

Basic assignment details can be specified from the Assignments navigation tab, but more advanced options can be set such as group assignment, peer reviews, moderated grading, assigning specific groups or individuals and setting time/date restrictions.

### 6. WORKING WITH GRADES IN CANVAS

Canvas provides several options for grading exams, quizzes and assignments.

#### Creating a Grade Item

### Watch the Video

The Canvas gradebook is created dynamically as various graded items (quizzes, assignments, discussions, etc.) are created elsewhere in a course. This means that instructors do not have to manually manage gradebook items separately from the actual assignments that are being graded.

# Weighting Grades

## Watch the Video

Weighted grades in Canvas can be used to assign grades based on how much percentage points a grade category is worth (i.e., Weekly Quizzes worth 10% of final grade) This can allow for a great deal of flexibility for instructors who do not want to rely on a strict points-only grading system.

### Grading with SpeedGrader

#### Watch the Video

SpeedGrader is the name Canvas uses for its grading interface, and it is replete with powerful features that help streamline an instructor's grading workflow. This video covers some of the basic elements of SpeedGrader.

#### Viewing Gradebook History

## Watch the Video

The Gradebook History option allows instructors to see all graded works that have been entered according to the time and date they were entered.

# **Self-Paced Online Teaching Workshop**

This self-paced online teaching workshop covers a variety of topics such as outcomeoriented course design, engaging online learners, creating an online activity and assessment plan and more. Whether you are new to online teaching or need a refresher, this course is designed to meet your needs in a flexible format. While working through modules in the workshop, participants will create an Online Learning Assessment Portfolio, which will be submitted to the instructor upon completion of the final module. After receiving your portfolio, the instructor will set up a time to discuss your experience in the workshop with a one-on-one video conference.

Self-Paced Online Teaching Workshop Syllabus PDF

### **Register Here**

## **Need Help with Your Course Design?**

As you begin creating your upcoming courses, remember that ITLE teaching support specialists are happy to assist. Although we are not in our offices every day, we are still available to help with all aspects of online teaching. Contact us at <a href="mailto:kdickey@okstate.edu">kdickey@okstate.edu</a>, or <a href="mailto:simon.ringsmuth@okstate.edu">simon.ringsmuth@okstate.edu</a>.

# **Have Questions About Teaching Online?**

Contact ITLE for assistance with your online teaching questions.

Phone: (405) 744-1000 Email: <a href="mailto:canvas@okstate.edu">canvas@okstate.edu</a>

# **Shifting to Online Teaching**

With a shift to teaching a course online, instructors need a plan to produce high-quality instruction. To accomplish this, it is helpful to think about key elements of learning as you prepare. For more information visit the <u>Teach Online Effectively</u>, webpage.

**Visit ITLE Website** 

Oklahoma State University 413 Whitehurst Stillwater, OK 74078 **Events Calendar** 

Copyright © 2020 Oklahoma State University, All rights reserved.

You are subscribed to this list as an employee or student of Oklahoma State University.

Want to change how you receive these emails?
You can <u>update your preferences</u> or <u>unsubscribe from this list.</u>